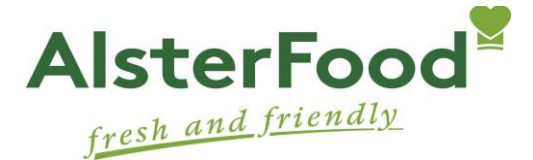

AlsterFood GmbH · Alsterdorfer Markt 6 · 22297 Hamburg

## **Information about registration for the canteen**

Dear students, Dear teachers / staff,

Our team is very much looking forward to providing you in the UMCH with good food!

In the following you will receive all the information you need in order to establish a free -of-charge canteen account.

Ordering and administration of the food is done via the online-ordering system SAMS<sup>2</sup>ON at: umch.sams-on.de

For any detailed information please refer to the letter which is sent to you **per E-Mail** together with the login data for the canteen-system after the online registration.

## **Online registration:**

In order to establish a **canteen account**, you must register online. Please do this in the following way:

- 1. At the top you will find a QR Code (SCAN ME) that you have to scan in order to go directly online to the online-ordering system. (Alternatively, you can also call up the website at umch.sams-on.de)
- 2. Click on the blue highlighted word Registrieren at the bottom
- **3.** For institution/canteen fill in: **umch Universitätsmedizin Neumarkt**
- 4. Please select the English language (you can also choose from German, French and Polish)
- 5. Now you can enter the personal data. Please note that it is obligatory to put in a mail-address.
- 6. Please choose which group you belong to: Student, Lecturer or Other company
- 7. Fill in the right captcha and confirm the privacy policy
- 8. Please confirm your entry with a click on the field "Register"
- 9. After checking your data, we will release the account. This may take a few hours and will take place during the business hours listed below.

You will then be given your member number and all the information you need about lunch and payment sent **by email**.

If you don`t receive an e-mail from us soon, please check your spam file, or you are also welcome to contact us. We are looking forward to hearing from you and we, of course, support you if you have any questions!

## **SAMS-ON is also available as an app. You can find more information about our app on the back of this paper!**

**Your contact at AlsterFood:**

Team customer care (office hours Mo-Fr, 08 – 15 h) Phone number 040 - 6329 5005 Fax number 040 - 6329 5002 E-mail: kundenbetreuung@alsterfood.de

## **Account Management via App**

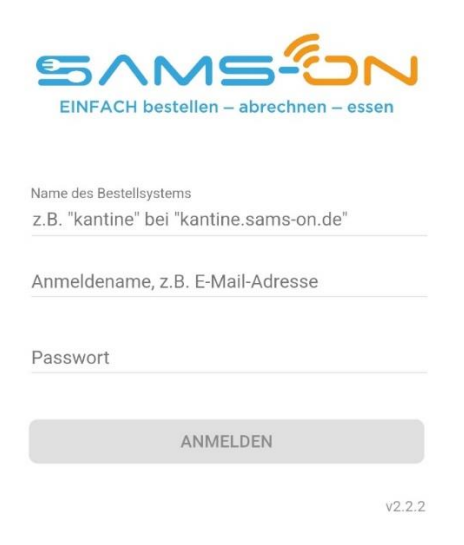

SAMS-ON is also available as an app. IPhone, iPad and all common Android smartphones and tablets are supported. In this way, users can also access their account on the move: view the plan, order food, call up an account, manage ID: all these functions are available

Simply download the free app from the AppStore or the Google Play Store. You can log in with the following data immediately after installation:

First gap: umch

Second gap: your mail address Third gap: password (that you chose while signing up)

**FYI: Please note that the registration can only be carried out via the computer / website. It is not possible to register a new canteen account via the app.**